**Attachment Save Кряк Скачать бесплатно без регистрации [Win/Mac] (April-2022)**

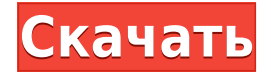

## **Attachment Save Crack+ Activation Code Free Download**

Надстройка имеет интуитивно понятный пользовательский интерфейс. И в качестве точки настройки это совместимое с Windows XP, Vista и 7 дополнение может сохранять вложения в специальную папку каждый раз, когда вы добавляете вложение. Автоматически сохранять вложения Outlook Надстройка поддерживает различные вложения. Вы можете сохранять вложения Outlook, такие как файлы PDF, файлы MSG, файлы HTML, файлы TNEF, файлы Zip или даже файлы EML. Надстройка также поддерживает ряд версий Outlook, таких как Outlook 97/2000/2003/2007 и Outlook Express 5/6/7. Как использовать сохранение вложений Начнем с того, что надстройка проста в использовании. Просто установите его на свой компьютер. Это легко, потому что приложение «Сохранение вложений» устанавливается плавно и без ошибок. После установки ваша надстройка появится в конце меню ленты. Это означает, что вы можете запускать ряд полезных функций с помощью функции «Сохранить вложение» прямо с ленты. Ручное сохранение вложений Вы можете захотеть сохранить вложения вручную либо потому, что хотите прикрепить файлы определенного типа, либо потому, что хотите выбрать определенные сообщения. Чтобы сохранить все вложения вручную, все, что вам нужно сделать, это щелкнуть на панели инструментов вложений, выбрать пункт меню «Сохранить вложения в папку» и указать место назначения файла. Точно так же вы можете вручную сохранять вложения определенного типа. Просто просмотрите контакты папки, чтобы выбрать все сообщения с определенными типами файлов. Когда у вас есть выбранные сообщения, просто нажмите на панель инструментов «Вложения», чтобы выполнить сохранение вручную. Автоматическое сохранение вложений Outlook Эта надстройка позволяет автоматически сохранять вложения Outlook. После того, как вы выбрали пункт меню «Сохранить вложения в папку», вы можете выбрать текстовый формат или формат файла HTML для ваших вложений. Кроме того, вы также можете выбрать определенные сообщения, такие как важные или неважные сообщения. И последнее, но не менее важное: вы можете удалять вложения, которые автоматически сохраняются, если они превышают определенный размер. Плюсы и минусы Плюсы - низкие системные требования - нет регистрации пользователя - сохраняет вложения в знакомом месте MS Outlook надстройка имеет возможность увеличить лимит размера электронной почты сохраняет вложения в знакомом месте MS Outlook - автоматически сохраняет вложения электронной почты - помогает с фильтром спама Outlook - сохраняет вложения различных типов, включая PDF, MSG, HTML, TXT, EML и TNEF Минусы - не тестировался с Outlook

## **Attachment Save Crack + [Mac/Win]**

Сохранение вложений — лучший выбор, если вы хотите сохранить вложения из своих

электронных писем перед их удалением или архивированием. Вам нужно щелкнуть правой кнопкой мыши по электронному письму, которое вы хотите сохранить, и выбрать «Вложения» -> «Сохранить как вложение».... и сохранить вложения в нужном месте. В этом случае вы можете сохранять файлы на свой персональный компьютер, сетевой диск и т.д. Лучшая особенность сохранения вложений заключается в том, что это простой в использовании, но мощный инструмент. Одна кнопка запускает мастер автоматически. Это удобно для пользователя и сохраняет вложения в соответствии с выбранной вами опцией. С помощью сохранения вложений вы можете сохранять вложения из сообщений из Outlook, MSN, Webmail, Gmail или Hotmail. Кроме того, вы можете настроить то, что вы хотите сохранить, изменив типы электронных писем (EML, MHT, HTML, PPT, TNEF, TNEF, MSG, TNEF) и место назначения ваших вложений (ваш компьютер, сетевой диск, FTP-сервер, так далее). Помимо сохранения вложений, вы также можете автоматически удалить их из Outlook или удалить навсегда. Вы можете добавлять новые вложения, просто перетаскивая их в окно сохранения вложений. Вы также можете предварительно просмотреть вложенный файл, чтобы убедиться, что это именно то, что вам нужно. Сохранив вложения в другом формате, вы сможете выполнить преобразование за вас. Приложение «Сохранение вложений» может преобразовывать различные типы документов в один формат. Это очень полезный инструмент для вашего компьютера, и вы можете легко преобразовать вложения в нужный формат. Используйте значок на панели инструментов и щелкните вкладку «Вложения», чтобы загрузить вложения в Outlook. Вы можете использовать мастер сохранения вложений, чтобы сохранить вложения. Вы можете изменить настройки по умолчанию для сохранения вложений. Вы можете выбрать, какие вложения сохранить из всех ваших электронных писем. Место сохранения легко изменить. Вы можете сохранить свои вложения в то время, когда вы удаляете сообщения или архивируете их. Вы также можете удалить вложения из базы данных Outlook. Повысьте эффективность с помощью простых и интуитивно понятных функций Сохранение вложений — это эффективная утилита для автоматического сохранения нужных вложений из ваших электронных писем Outlook. Использование этого дополнения так же просто, как два клика. Вложения отображаются на панели инструментов, вы можете щелкнуть правой кнопкой мыши вложения и выбрать параметр Сохранить... и сохранить их на компьютере, в сети или на FTP-сервере. Вы также можете легко управлять сохранением и удалением вложений из этого дополнения. Ты 1eaed4ebc0

## **Attachment Save Crack+ Activation Code**

Это простая, но довольно мощная утилита, которая позволяет сохранять вложения из ваших электронных писем в указанное место. Это надстройка для Microsoft Outlook 2007/2003 с простой интеграцией в ленту. Кроме того, он сохраняет расположение вложений в случае случайного удаления электронного письма. Приложение «Сохранение вложений», моя любимая надстройка, прекрасно решает все те проблемы, которые важны для пользователей популярной почтовой программы простота использования и достаточно малый размер, что позволяет им установить ее за пару кликов — и это тоже без всяких помех. Если вы ищете программу для сохранения вложений из ваших электронных писем, попробуйте сохранить вложения. Функции: + Вложения: вложения - это файлы, прикрепленные к электронному письму, которые затем автоматически сохраняются на вашем компьютере. + Место сохранения вложений: когда вы открываете новое вложение электронной почты, вам предоставляется возможность сохранить его в указанном месте. + Получить вложения: все вложения определенного электронного письма можно просмотреть с помощью параметра «Получить вложения». + Выберите почту: специально для почтовых пользователей, у которых есть сотни писем и вложений, функция сохранения вложений позволяет фильтровать письма по размеру (вместо сообщений). + Найдите вложения: опция «Поиск вложений» позволяет искать вложения в разных разделах письма. + Найдите вложения в разных разделах: опция «Поиск вложений» позволяет искать вложения в разных разделах письма. + Настроить для сохранения вложений: вы можете сохранить все, выбранные или ни одного из вложений. + Возможность удаления вложений: если вы хотите удалить все вложения, присутствующие в письме, выберите соответствующий параметр при сохранении вложений. + Создать новые вложения: если вы хотите сохранить новое вложение, выберите этот вариант. + Сохранить как разные файлы: опция «Сохранить как» позволяет выбирать разные типы файлов. + Кроме того, есть вкладка «Меню», где у вас есть возможность выбирать между различными кнопками, которые помогут вам быстро выполнить нужную функцию. + Выбрать сразу: с помощью перекрестного варианта вы можете выбрать «Сохранить все вложения сразу» или выбрать отдельное вложение. + Найдите вложения во всех сообщениях: с помощью этой опции вы можете отфильтровать вложения, присутствующие в каждом письме. + Ручная настройка: Ручная настройка позволяет настроить программу, выбрав

#### **What's New In Attachment Save?**

- Вложения сохраняются в выбранные папки - Можно настроить автоматическое сохранение вложений каждый раз, когда вы удаляете электронные письма. Как удалить вложения из сообщений электронной почты и сохранить их в корзину?

Настоящее изобретение относится к пневматической шине. Более конкретно, изобретение относится к пневматической шине, имеющей усовершенствованную бортовую часть, в которой армирующий резиновый слой сформирован на внутренней периферийной поверхности основы борта или части борта посредством процесса покрытия. В пневматической шине, такой как шина легкового автомобиля или шина грузового автомобиля, так называемая бортовая часть, служащая частью шины, сформирована в виде двухслойной структуры, имеющей сердцевину борта и сформированный на ней армирующий слой. Сердцевина борта формируется путем вулканизации и формования резинового материала каркаса, брекерного слоя и т.п. В шине бортовая часть сконструирована таким образом, что сердечник борта вставлен в основание борта или основание сердечника борта, изготовленное из металла, и покрыт армирующим слоем, служащим брекерным слоем, который заделывается в канавку, образованную между сердцевина бусины и основа сердечника бусины. В такой конструкции, поскольку армирующий слой сформирован на внутренней периферийной поверхности сердцевины борта, повышается общая жесткость и повышается способность поглощать энергию удара. Чтобы получить часть борта, имеющую желаемый армирующий слой, доступен метод, в котором сердцевина борта покрывается резиновой смесью из двух видов основных материалов или каучуков, имеющих разные физические свойства, т. е. материал сердцевины борта, имеющий низкую твердость и высокий модуль упругости и резиновый материал, имеющий высокую твердость и низкий модуль упругости. В этом методе материал покрытия наносится на внутреннюю периферийную поверхность сердечника борта с помощью устройства подачи материала покрытия, а затем сердечник борта погружается в невулканизированный резиновый материал для вулканизации, тем самым образуя армирующий слой на внутренней периферийной поверхности. сердцевины бусины. Однако, если материал покрытия, который не был достаточно высушен, наносится с помощью обычного устройства подачи материала покрытия на внутреннюю периферийную поверхность сердцевины борта, изготовленного из металла, материал покрытия прикрепляется, сбрасывается или захватывается сердцевиной борта. , и недостаточно высушен. Следовательно, бортовая часть, имеющая требуемый армирующий слой, не образуется. Если материал покрытия, прикрепленный к сердцевине борта, подвергается вулканизации, материал покрытия связывается или фиксируется на сердцевине борта, в результате чего

# **System Requirements For Attachment Save:**

ОС: Windows 7 SP1 или Windows 10 Процессор: Intel Core i3/5/7 Память: 4 ГБ ОЗУ Графика: видеокарта DirectX 11 DirectX: версия 11 Место на жестком диске: 35 ГБ Звуковая карта: совместимая с DirectX Дополнительные примечания: Обновлено 10 июня 2015 г. Ради справедливости мы обновляем наши спецификации для Source Engine, чтобы они отражали текущее состояние игры. Текущая версия — бета-версия 4.30, выпущенная 29 апреля 2014 г.

Related links: